Dans le cadre de la création de la DRAJES, il va vous être utile d'avertir vos correspondants de votre changement de structure, d'adresse mail..

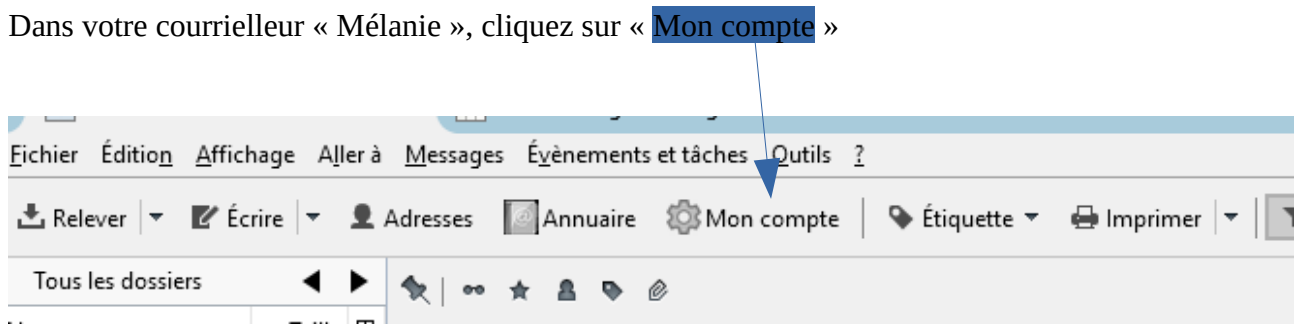

Un onglet s'ouvre dans lequel vous allez cliquer successivement sur Mon Compte puis sur « Gestionnaire d'absence »

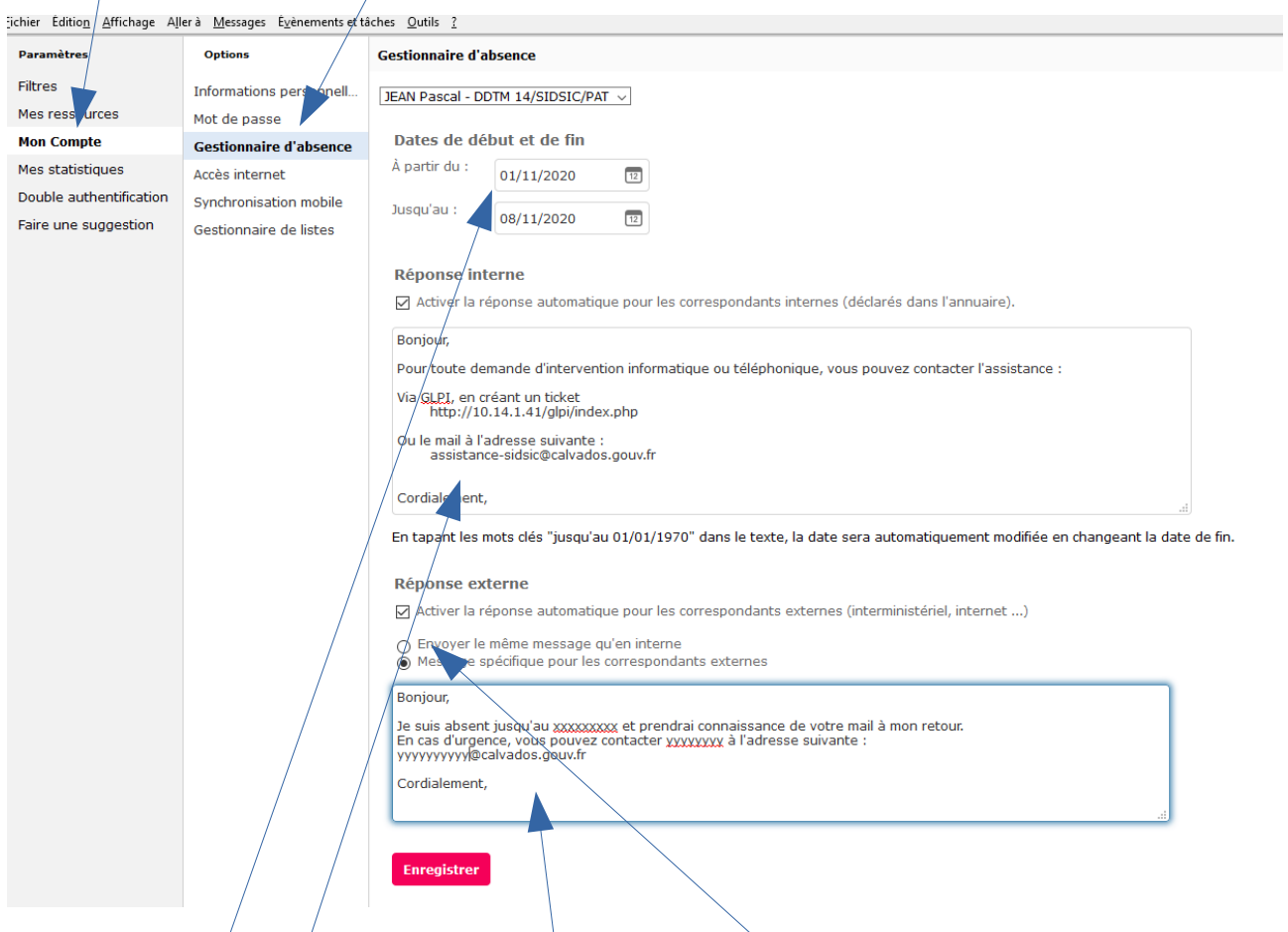

Renseignez la date à partir de laquelle ce message va être diffusé

Créez votre texte dans ce cadre ; vous pouvez différencier les correspondants internes et externes en créant un texte différent dans cet autre cadre, sinon cochez cette case

Ensuite vous allez créer un fltre qui va rediriger tous vos mails de votre adresse « jscs.gouv.fr » vers votre adresse « éducation nationale »

Toujours dans l'onglet ouvert, cliquez successivement sur

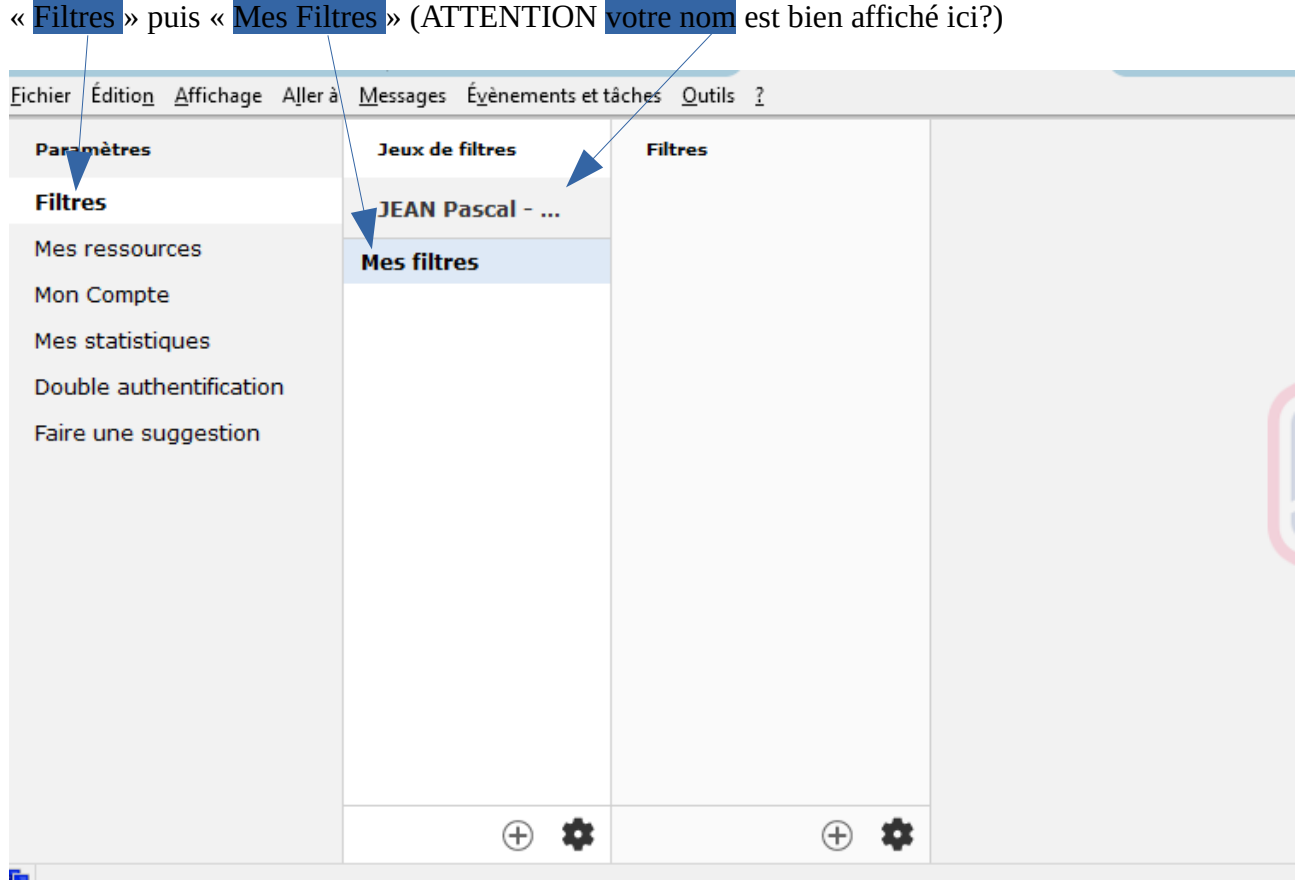

Cliquez sur le signe + pour créer un filtre, donnez un nom à votre filtre, puis cochez cette case

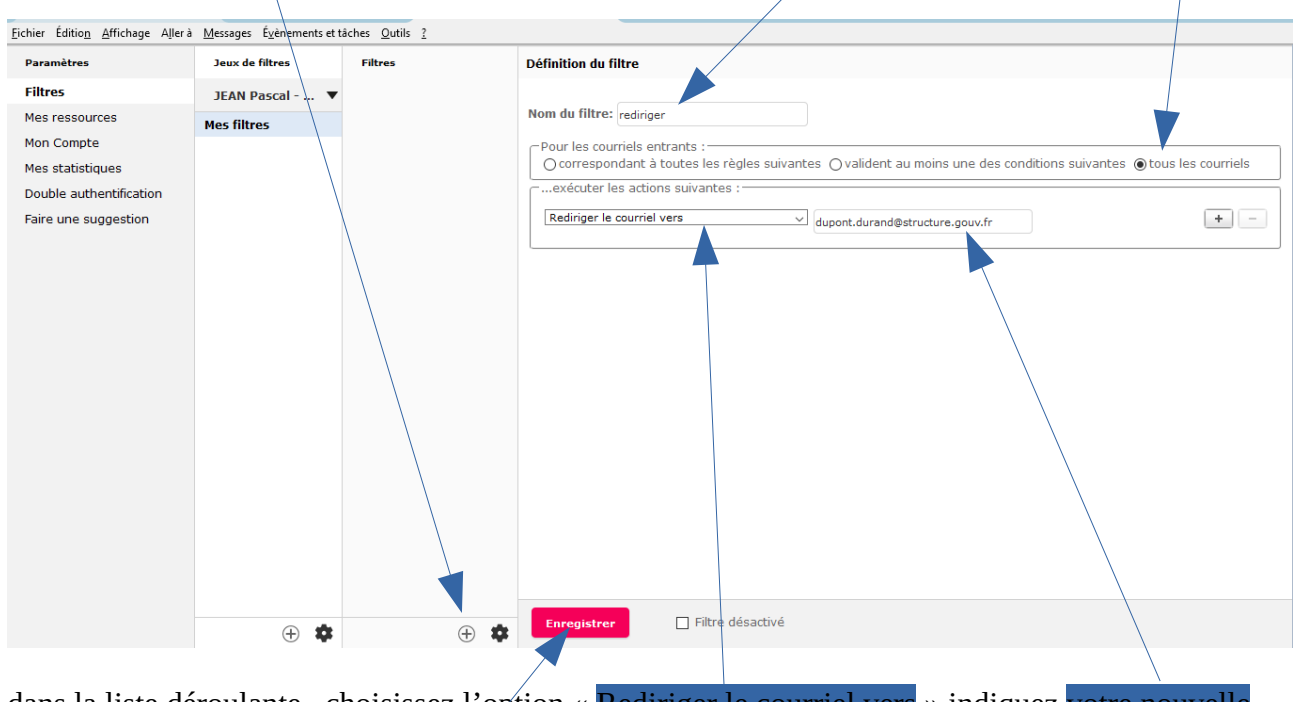

dans la liste déroulante , choisissez l'option « Rediriger le courriel vers » indiquez votre nouvelle adresse mail, puis SURTOUT enregistrez votre création..

Vous devriez obtenir un résultat de ce type.

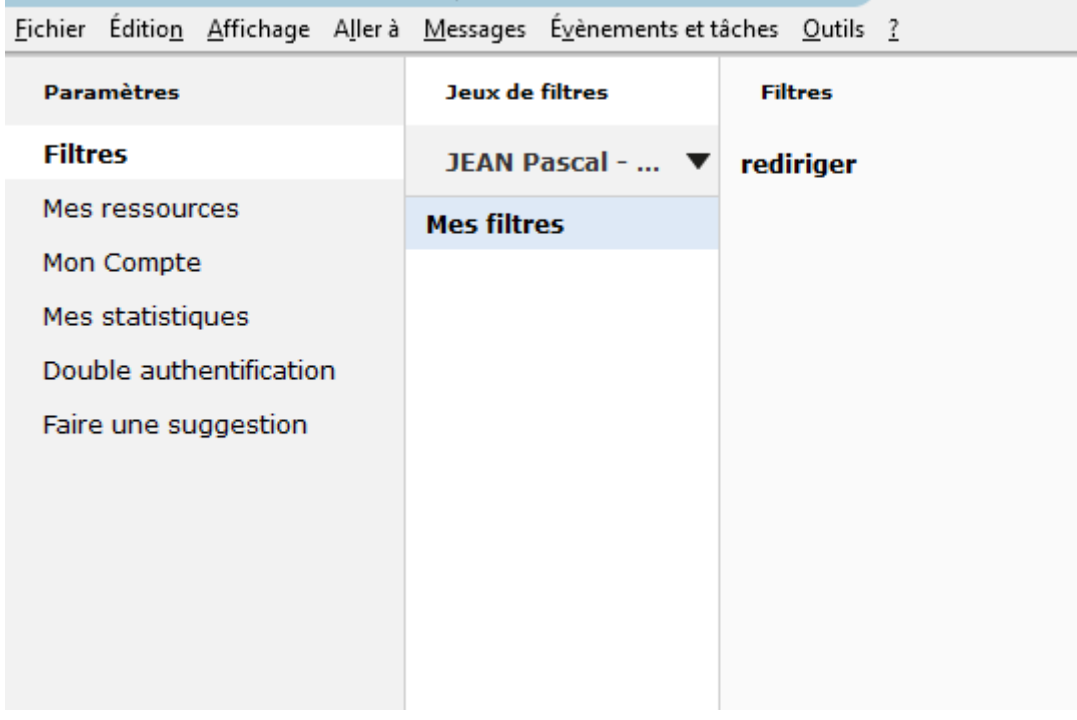

Vous pouvez fermer l'onglet et tester votre redirection.